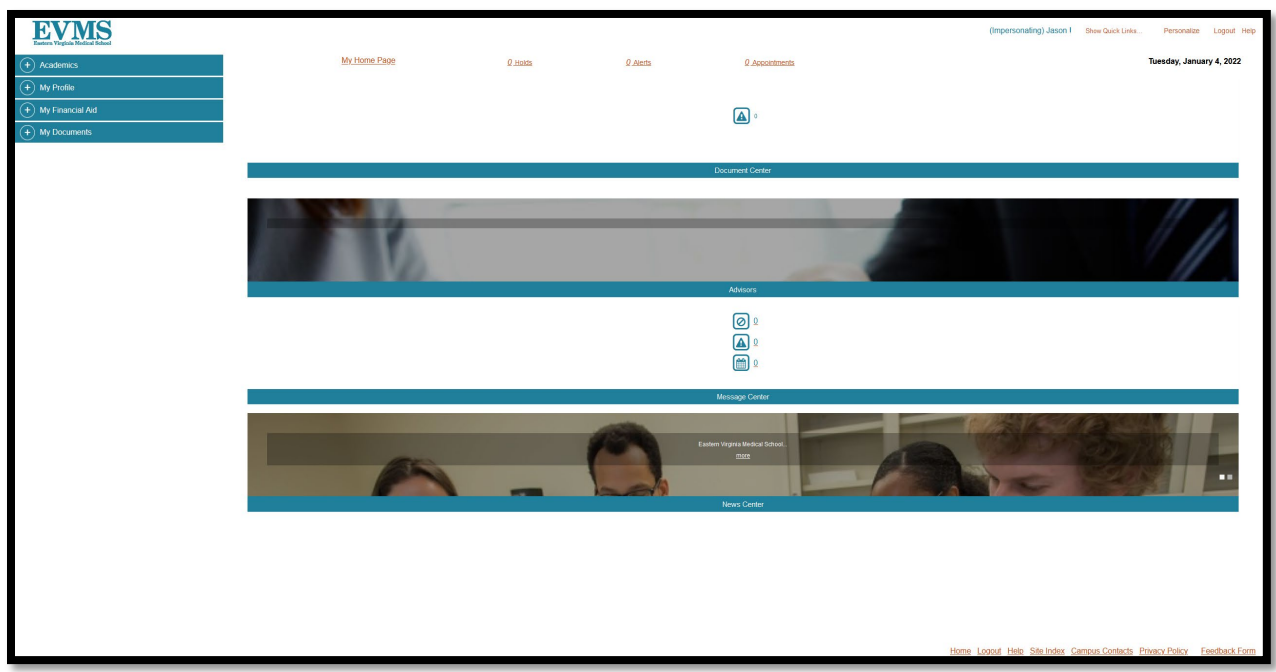

Log into Student Portal at<https://mysis.evms.edu/> :

Click on Menu "My Finances" –> "Payment Information"

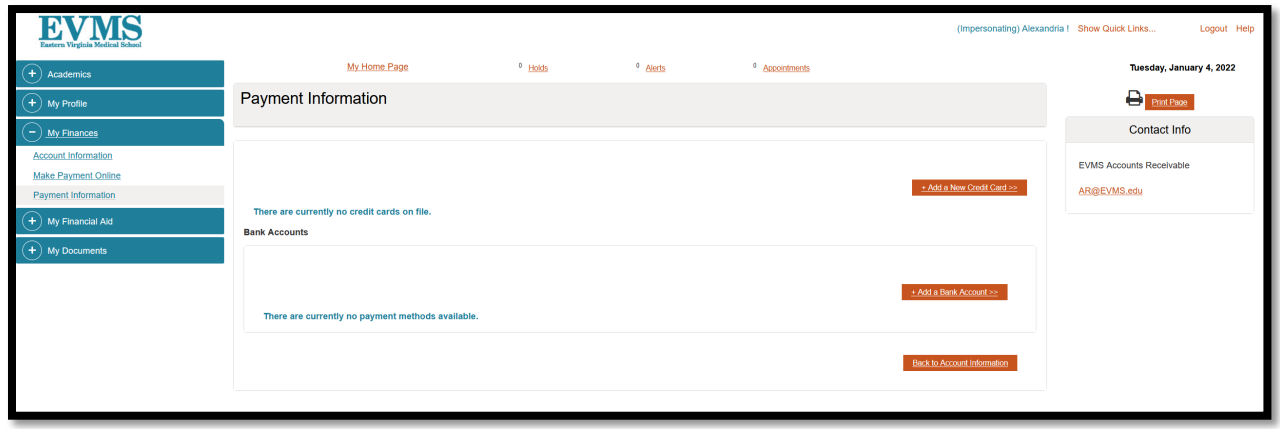

Click on "Add a Bank Account"

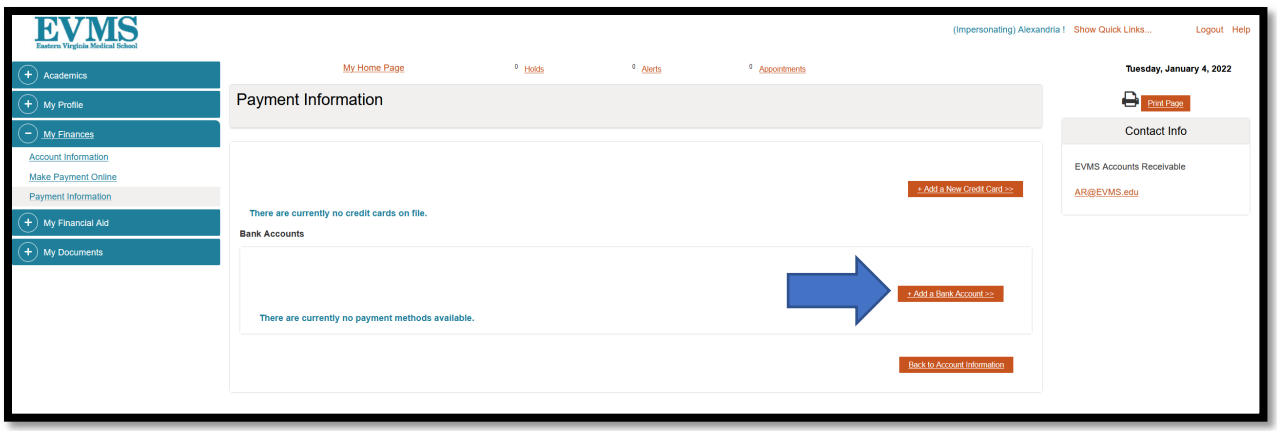

Enter Banking Account Information:

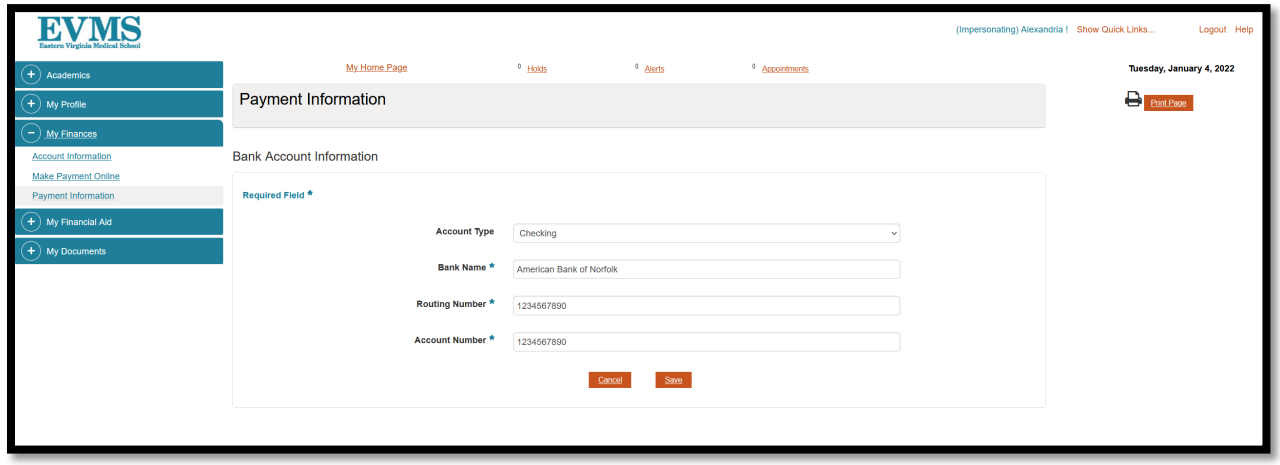

Click Save

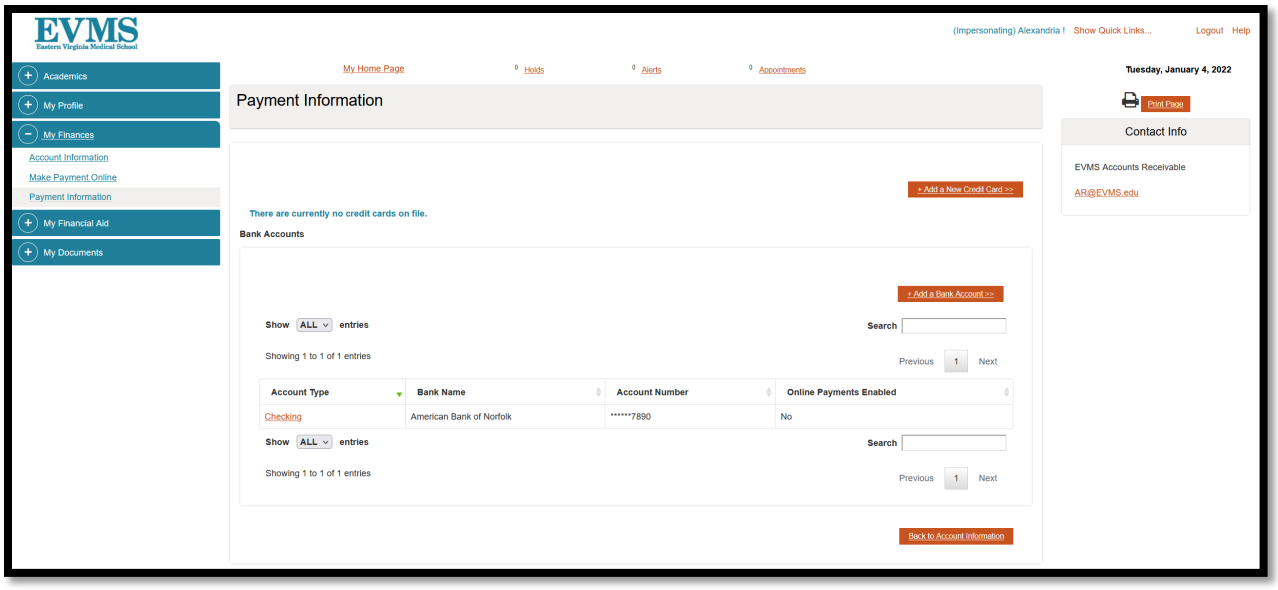

Account Information will appear in the Student Accounts Section: Payment information

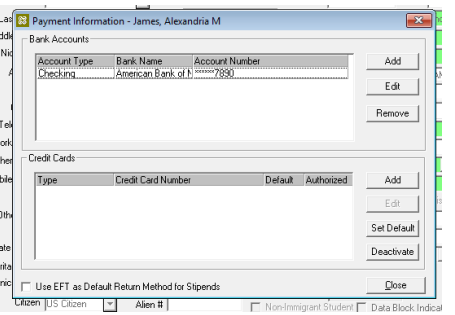